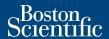

## PATIENT MANUAL

## **LATITUDE**<sup>™</sup> Communicator

#### **About This Manual**

This manual applies to Models 6280 and 6290 LATITUDE Communicators. Unless specified as applying to a particular model, instructions apply to both.

The model number for your Communicator is located on its bottom label.

When color is used in this manual to explain operation of the Communicator, an indicator shown as gray means that it is not lit. An indicator shown as any other color, including white, means that it is lit.

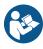

Follow the instructions in this manual when using the Communicator. Keep all of your Communicator information in a convenient location for easy access in the future.

LATITUDE is a trademark of Boston Scientific Corporation or its affiliates.

GlobTek is a trademark of GlobTek, Inc.

MultiConnect is a trademark of Multi-Tech Systems, Inc.

SL Power Electronics is a trademark of SL Delaware Holdings, Inc.

## **Table of Contents**

| PATIENT MANAGEMENT SYSTEM                                                                                                    | 1            |
|----------------------------------------------------------------------------------------------------|--------------|
| The LATITUDE Communicator  Components of Your Communicator  Optional Accessories                                                 | 4            |
| The Clinician Website                                                                                                    | 5            |
| USING YOUR COMMUNICATOR                                                                                                    | 6            |
| Important Notes                                                                                                    | 6            |
| Where to Place Your Communicator                                                                                                 | 7            |
| Heart Button and IndicatorsHeart Button and Indicator Descriptions  Normal Operation of the Communicator  Using the Heart Button | . 11<br>. 17 |
| Status Button  Confirming Successful Operation  Confirming Connection to the  Clinician Website                                  | . 21         |
| Canceling an Interrogation                                                                                                    | . 23         |
| Loss of Power                                                                                                    | . 23         |
| Traveling With Your Communicator                                                                                                 | . 23         |
| Care and Maintenance                                                                                                    | . 25         |

| SETTING UP YOUR COMMUNICATOR                                                     | 27 |
|----------------------------------------------------------------------------------|----|
| Setup Overview                                                                   | 27 |
| Confirming/Setting Switch Settings<br>Special Instructions if Using the Standard | 28 |
| Telephone Connection Method  Traveling                                           |    |
| Setting Switches 1-3 for Dial-out or Prefix Number                               |    |
| Setting Up Your Connection Method                                                |    |
| Cellular Connection                                                              |    |
| Using Previous Cellular Connection Accessories                                   |    |
| Replacement                                                                      |    |
| Internet Connection–                                                             |    |
| Using a USB Ethernet Adapter                                                     |    |
| Replacement                                                                      | 41 |
| Internet Connection—                                                             | 40 |
| Using a Wireless Internet Adapter  Replacement                                   |    |
| Standard Telephone Connection                                                    |    |
| Communicator Use of the Telephone Using the Telephone While the                  |    |
| Communicator is Making a Call                                                    | 52 |
| DSL Internet Service                                                             |    |
| Replacement                                                                      |    |
| Hotspot Connection (Mobile Device)                                               |    |
| USB Accessory Adapter Connection                                                 |    |
| Software Download and Installation                                               | 55 |
| TROUBLESHOOTING                                                                  | 56 |
| Indicator Light Errors                                                           | 57 |
| Yellow Wave Errors                                                               | 65 |

| ADDITIONAL INFORMATION                   | 83 |
|------------------------------------------|----|
| Frequently Asked Questions               | 83 |
| Specifications                           | 87 |
| Safety and Standards Compliance          | 91 |
| Essential Performance                    | 96 |
| Software Statement                       | 96 |
| Electromagnetic Emissions and Immunity   | 97 |
| Explanation of Product and Label Symbols | 99 |

## **List of Figures**

| Figure 1. Front of Communicator                                                        | 9  |
|----------------------------------------------------------------------------------------|----|
| Figure 2. Status Button                                                                | 21 |
| Figure 3. Location of Switches                                                         | 28 |
| Figure 4. Dial-out Number Switch Settings (1-3)                                        | 30 |
| Figure 5. Back of Communicator                                                         | 32 |
| Figure 6. Connecting a USB Cellular Adapter                                            | 33 |
| Figure 7. Connecting a USB Ethernet Adapter                                            | 38 |
| Figure 8. Wireless Internet Adapter– Connecting USB Accessory Adapter and Power Supply | 42 |
| Figure 9. Wireless Internet Adapter– Connecting the Wireless Internet Adapter          | 44 |
| Figure 10. Wireless Internet Adapter-Pairing                                           | 45 |
| Figure 11. Connecting a Telephone Cable                                                | 48 |
| Figure 12. Connecting a USB Accessory Adapter.                                         | 54 |

# ABOUT THE LATITUDE PATIENT MANAGEMENT SYSTEM

The LATITUDE Patient Management System ("LATITUDE System") is a remote monitoring system that uses the LATITUDE Communicator to collect data from your implanted device. Your Communicator then sends this data to the Clinician Website for access by your health care provider.

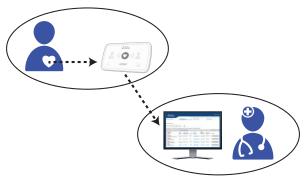

The LATITUDE System is designed to help your health care provider manage your ongoing care in a manner that is convenient for both of you.

The LATITUDE System uses advanced security methods to protect your personal medical information. Only authorized health care providers have access to your information through the password-protected Clinician Website.

**CAUTION**: The LATITUDE System is not meant to assist with health emergencies. If you are not feeling well or need urgent health care, call your health care provider or dial 911.

## The LATITUDE Communicator

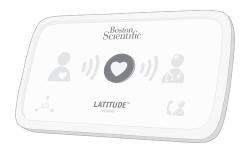

The LATITUDE Communicator is an in-home, wireless monitor that automatically collects and sends your implanted device data to the Clinician Website for access by your health care provider.

The Communicator collects data from your implanted device in three different ways:

- Routine Device Checks: The Communicator "checks in" on your implanted device daily or weekly, depending on what type of implanted device you have. The collected data will be sent to the Clinician Website only as needed.
- Scheduled Follow-ups: At times set by your health care provider (typically every few months), your Communicator collects and then sends your implanted device data to the Clinician Website.
- Manual: If this feature is enabled by your health care provider, you may initiate the Communicator to read your implanted device by pressing the Heart button on your Communicator. Only use this feature when the Heart button is flashing or when instructed to do so by your health care provider.

Routine device checks and scheduled follow-ups may happen automatically without your knowledge, or you may need to press the Heart button when it flashes to complete the process. Refer to "Using the Heart Button" on page 18 for more information.

Your health care provider may also send periodic updates to your Communicator to change the schedule for reading data from your implanted device.

In order for your Communicator to be able to send your implanted device data to the Clinician Website, a connection accessory must be set up on your Communicator. Refer to "Setting Up Your Communicator" on page 27 for directions. Contact your health care provider to learn which connection accessory is right for you.

This equipment needs to be installed and put into service in accordance with the information in the provided documentation. Call your health care provider or Patient Services at 1-866-484-3268 if you need assistance setting up or using your Communicator.

The Communicator does not provide continuous monitoring.

The Communicator does not reprogram or change any functions of your implanted device. Only your health care provider can do this during an office visit.

The Communicator is designed to work only with your implanted device. It will not work with another patient's implanted device. The Communicator should be used only as authorized by the prescribing physician. The Communicator is not for use with any implanted device other than a Boston Scientific device.

Ask your health care provider if you have questions about any risks with using the Communicator or your implanted device. For valuable information about the risks and reliability of your implanted device, refer to your implanted device patient handbook.

## **Components of Your Communicator**

Every LATITUDE Communicator comes with a power supply, a telephone cable, a Quick Start Guide, and this Patient Manual.

The following table lists compatible accessories for your Communicator. Availability of these accessories depends on the method you are using to connect to the Clinician Website. For more information about the accessories or how to obtain them, contact your health care provider or Patient Services at 1-866-484-3268.

| Boston Scientific<br>Model Number                          | Accessory Name<br>(as referenced in this manual)       |  |  |  |
|------------------------------------------------------------|--------------------------------------------------------|--|--|--|
| N/A                                                        | Power supply (replacement)                             |  |  |  |
| Connection Accessories                                     |                                                        |  |  |  |
| 6359                                                       | USB cellular adapter (current model)                   |  |  |  |
| 6293                                                       | USB Ethernet adapter                                   |  |  |  |
| 6390                                                       | Wireless internet adapter                              |  |  |  |
| N/A                                                        | Telephone cable (replacement)                          |  |  |  |
| 6454                                                       | USB accessory adapter                                  |  |  |  |
| 6295                                                       | USB cellular adapter (previous model)                  |  |  |  |
| 6456 (MT200A2W<br>Multi-Tech Model Number)                 | Analog-to-wireless cellular converter (previous model) |  |  |  |
| Optional (must be prescribed by your health care provider) |                                                        |  |  |  |
| 6487                                                       | Weight scale                                           |  |  |  |
| 6452                                                       | Blood pressure monitor                                 |  |  |  |

Only use the accessories listed in the table or provided by your health care provider. Accessories acquired elsewhere may not work with your Communicator.

#### **Optional Accessories**

If prescribed by your health care provider, your Communicator may include a weight scale and blood pressure monitor.

These specially designed products provide additional information to monitor your health. Refer to the handbook that is included with the weight scale and blood pressure monitor for more information.

A USB accessory adapter is included with the weight scale and blood pressure monitor. The USB accessory adapter provides a wireless connection between these products and your Communicator. Refer to "USB Accessory Adapter Connection" on page 54 for more information.

## The Clinician Website

Between office visits, the Clinician Website gives your health care provider access to the implanted device data that was collected and sent by your Communicator. The Clinician Website features advanced analysis and trending tools designed to help your health care provider improve your care.

Your implanted device information is typically available on the Clinician Website within 15 minutes of when your Communicator sent it. However, it may sometimes take longer due to external factors.

#### USING YOUR COMMUNICATOR

Before you can use your Communicator, you must first set it up to connect to the Clinician Website. Refer to "Setting Up Your Communicator" on page 27 for directions on setting up your connection accessory. Contact your health care provider to learn which connection accessory is right for you.

## **Important Notes**

Check your Communicator every day to see if any of the indicators are lit solid or flashing. Refer to "Heart Button and Indicators" on page 9 and the Troubleshooting section starting on page 56 for more information on the meaning of indicator lights.

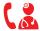

Call your health care provider if the Call № Doctor Icon lights red (flashing or solid).

It is very important that the Communicator is always plugged into an electrical outlet that has power.

· Electrical safety: It is recommended that you install a surge protector between the electrical wall outlet and the Communicator. This is to avoid damage to the Communicator caused by local lightning strikes and other electrical surges. Electrical cable wall plugs and other accessories must be in good condition before use.

## Where to Place Your Communicator

Place your Communicator:

- Near an electrical outlet that is easily accessible.
- Within 10 feet (3 meters) from your bedside or where you sleep. If this is not possible, place your Communicator where you spend a considerable amount of time each day.
- Where you can sit comfortably and see the front of the Communicator.
- Where the Communicator and all its cables and accessories will be kept dry and not exposed to humidity or potential water contact.
- Refer to the following sections for more placement advice depending on your connection method:
  - "Cellular Connection" on page 33
  - "Internet Connection—Using a USB Ethernet Adapter" on page 38
  - "Internet Connection—Using a Wireless Internet Adapter" on page 42
  - "Standard Telephone Connection" on page 48
- Some household appliances and other sources of electromagnetic energy could interfere with wireless communication between the Communicator and your implanted device. When you are using the Communicator, it should be at least 3 feet (1 meter) away from televisions, digital video disc (DVD) players, personal computers, modems, routers, and other electronic equipment.

- If you have an S-ICD implanted device supported on LATITUDE, the wireless communication between the Communicator and your S-ICD is sensitive to distance and orientation. You may need to move closer to the Communicator, or you may need to position your body such that a clear signal exists between your S-ICD and the Communicator. If you need assistance, contact Patient Services at 1-866-484-3268.
- Boston Scientific personnel may contact you or your health care provider if it is determined that your implanted device is using too much radio-frequency (RF) telemetry due to the placement of your Communicator. Boston Scientific will give advice on better Communicator placement to correct this issue.

## **Heart Button and Indicators**

The following figure shows the Heart button and all the indicators on the front of your Communicator. Use this figure for reference as you follow this manual's instructions for using your Communicator.

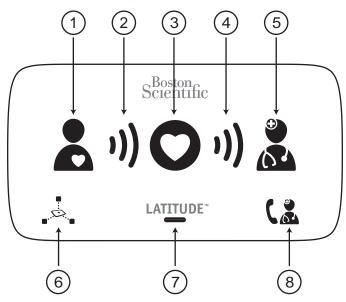

(1) Patient icon; (2) Collecting Waves; (3) Heart button; (4) Sending Waves; (5) Doctor icon; (6) Sensor Reading icon; (7) LATITUDE indicator; (8) Call Doctor icon

## Figure 1. Front of Communicator

The Heart button and indicators are intended to inform you of the status of your Communicator or actions you may need to take. The lights, colors, and sequence of each indicator shown in Figure 1 are explained in the following section.

**Note**: When the words "interrogate" or "interrogation" are used in this manual, it means that the Communicator is collecting data from your implanted device.

If indicators light other than as explained in this section, refer to the applicable error in the Troubleshooting section starting on page 56 to find out if you need to take any action.

## **Heart Button and Indicator Descriptions**

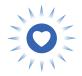

#### **Heart Button**

- A flashing white Heart button indicates:
  - Setup is occurring (refer to "Setting Up Your Communicator" on page 27), or
  - You need to complete a scheduled follow-up (interrogation).

Press the Heart button to complete.

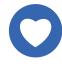

 A solid white light for 2 minutes means the interrogation is complete. Note that the solid white light may appear dim.

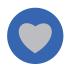

 An unlit Heart button may also be used to manually initiate an interrogation of your implanted device. Only press an unlit Heart button when instructed to do so by your health care provider. Refer to "Using the Heart Button" on page 18 before pressing this button.

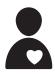

#### **Patient Icon**

Shows the Communicator is interrogating your implanted device.

- Lights solid blue when the Heart button is pressed and an interrogation has started.
- Lights solid blue for 2 minutes after a successful interrogation.

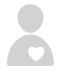

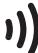

## **Collecting Waves**

Shows the Communicator is interrogating your implanted device.

- Each wave flashes green in sequence and repeats, showing the Communicator is interrogating your implanted device.
- All three waves light green for 2 minutes to indicate the interrogation was a success.

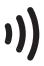

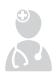

## Sending Waves

Shows the Communicator is connecting to the Clinician Website.

- Each wave flashes green in sequence and repeats, showing a connection to the Clinician Website is in progress.
- All three waves light green for 2 minutes to indicate the connection to the Clinician Website was a success and any collected device data was sent.

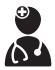

#### **Doctor Icon**

Lights blue for 2 minutes to indicate the Communicator has successfully connected to the Clinician Website. The Communicator sends any data it has collected from your implanted device or prescribed weight scale or blood pressure monitor.

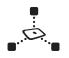

## **Sensor Reading Icon**

Shows the Communicator has successfully communicated with a prescribed weight scale or blood pressure monitor.

**Note**: This icon does not apply to your implanted device.

 Flashes green 5 times and lights solid green for 5 minutes to indicate the Communicator successfully received a weight or blood pressure measurement.

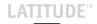

## **LATITUDE Indicator**

Shows the Communicator is connected to electrical power and ready to use. It also shows if the Communicator startup process is being performed.

- Lights green to indicate the Communicator is connected to electrical power and is ready to use.
- Flashes yellow briefly after the Communicator is plugged into electrical power (startup).
- May flash yellow for a longer period of time. This means that new software is being installed on the Communicator.

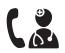

#### Call Doctor Icon

Lights yellow or red (flashing or solid) to signal a problem that you should report to your health care provider. Refer to the applicable error in the Troubleshooting section starting on page 56 for more information.

- Flashes yellow briefly after the Communicator is plugged into electrical power (does not require contacting your health care provider). It then turns off after the Communicator completes the startup process.
- Lights solid yellow if the startup process does not complete.

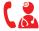

If the Call Doctor icon lights red (flashing or solid), call your health care provider.

## **Normal Operation of the Communicator**

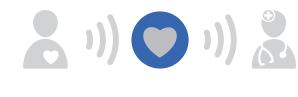

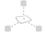

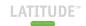

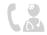

When operating normally, only the LATITUDE indicator will light green as shown above. None of the other Communicator indicators will typically light when collecting or sending your implanted device data, except when the Heart button has been pressed.

**Note**: In this manual, a gray heart shown inside the blue circle means that it is not lit; a white heart means that it is lit.

## **Using the Heart Button**

Always press the Heart button when it is flashing or when told to do so by your health care provider. Stay next to the Communicator until lights are lit as shown here.

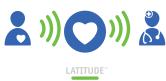

Do not press the Heart button if it is unlit unless instructed to do so by your health care provider.

The following sequence shows the normal light sequence when the Heart button is pressed.

 The Communicator begins interrogating your implanted device after the Heart button is pressed.

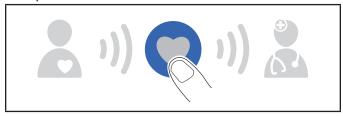

 The Patient icon lights blue. The Collecting Waves flash green in sequence and repeat while the Communicator interrogates your device.

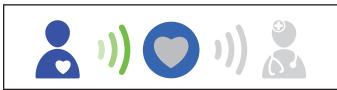

3. All three Collecting Waves light green. The Heart button lights solid white, showing the interrogation was a success.

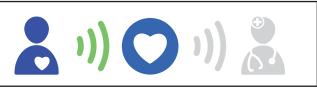

 The Sending Waves flash green in sequence and repeat while the Communicator sends your data to the Clinician Website.

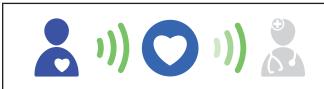

 The Doctor icon lights blue showing the Communicator successfully sent your data to the Clinician Website. The indicators stay lit for 2 minutes to show the entire process was a success. No further action is required.

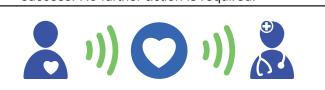

**CAUTION**: Normal use of the LATITUDE System has been accounted for in the projected battery life of your implanted device. Pressing the Heart button more often than when the Heart button flashes, or when instructed to do so by your health care provider, may lead to a decrease in the battery life of your implanted device.

#### **Status Button**

## **Confirming Successful Operation**

Periodically press the Status button on the back of the Communicator ("Figure 2. Status Button") for **1 second** to confirm that it has been successfully collecting data from your implanted device and sending it to your health care provider.

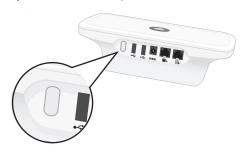

Figure 2. Status Button

The resulting indicators will stay lit for 2 minutes. If you see the following image—all six Collecting and Sending Waves lit green—your Communicator is working correctly. No further action is needed.

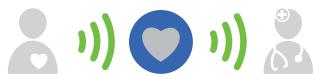

If the indicators are different than the above image, refer to the applicable error in the Troubleshooting section starting on page 56 to learn what actions you should take.

**Note**: If you pressed the Heart button before pressing the Status button, the Status button will not function until the resulting interrogation is completed or is canceled. For information on canceling an interrogation, see page 23.

# Confirming Connection to the Clinician Website

If you have moved your Communicator, changed the connection method, or made other changes to the Communicator, you should confirm that your Communicator still successfully connects to the Clinician Website. To do so, press and hold the Status button for more than **3 seconds**. The Sending Waves flash green in sequence and repeat.

**Note**: If both Collecting and Sending Waves light, you did not press the Status button long enough. In that case, wait for the sequence to end. Then press the Status button again for more than 3 seconds.

Wait a few minutes for the connection to complete.

If all three Sending Waves light a solid green as shown in the following image for 2 minutes, the connection was a success.

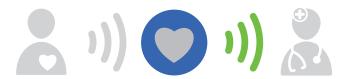

If the Sending Waves are other than all lit solid green, refer to the applicable error in the Troubleshooting section starting on page 56 to learn what actions you should take.

## Canceling an Interrogation

If you press the Heart button by mistake (not intending to perform an interrogation), press and hold the Heart button again for at least **5 seconds** to cancel the interrogation.

The Collecting Waves may flash yellow in sequence and repeat while the interrogation is being canceled.

## Loss of Power

The Communicator has internal memory that stores your implanted device data and other information in case the electrical power is interrupted or the power supply is unplugged. The LATITUDE indicator will transition back to green from being unlit once power is restored to the Communicator.

If the LATITUDE indicator does not transition back to green within 15 seconds after power is restored, unplug the power supply from both the wall outlet and the Communicator for **1 minute**. After 1 minute, reconnect the power supply to both. Lights will flash during the transition. If the LATITUDE indicator is still not lit, contact your health care provider or Patient Services at 1-866-484-3268.

## **Traveling With Your Communicator**

If you will be away from home for an extended period of time (multiple days or weeks), consult with your health care provider to determine whether you should take your Communicator with you. If you take it with you, your health care provider may need to temporarily change your interrogation schedule. If you are traveling outside the country, your health care provider may need to give you information

about connecting to the Clinician Website in the new country. There may be limitations depending on the country, model of Communicator, and connection method.

In general, telephone connections are limited to specific countries. Cellular connections work in most but not all countries. Internet works everywhere, depending on signal availability. Local limitations may apply.

Contact Patient Services at 1-866-484-3268 for more information.

If you take your Communicator with you, check that the Communicator can connect to the Clinician Website from your new location. Refer to "Confirming Connection to the Clinician Website" on page 22.

## Care and Maintenance

Your Communicator does not require any regular service, maintenance, or electrical safety testing.

To ensure optimum performance of your Communicator and accessories and protect them from damage, follow these directions:

#### **CAUTIONS:**

- Do not drop or mishandle the Communicator or its accessories in a manner that would cause damage.
- Avoid getting liquid on the unit other than cleaning it as recommended. Do not use abrasive cloth or solvents to clean the unit.
- Do not submerge the Communicator or its accessories in liquid.

- Do not attempt to open the Communicator or any of its accessories.
- Use this unit as described in this instruction manual.
   Use only authorized parts and accessories. Do not attempt to modify or alter this unit or accessories.

If your Communicator or accessories become damaged or malfunction, contact your health care provider or Patient Services at 1-866-484-3268.

## **Cleaning the Communicator and Accessories**

When necessary, clean the Communicator and its accessories with a soft, clean, lint-free cloth moistened in water or mild detergent.

#### **CAUTIONS:**

- Do not use other cleaning fluids. They may damage the front of the Communicator. Never spray any cleaning fluid directly on the front of the Communicator. Do not allow moisture to accumulate on the front of the Communicator, especially on or around the Heart button.
- Avoid using any cleaning fluid near the electrical plugs on the back of the Communicator.

Note that the finish on some types of furniture could be affected as a result of continuous contact with rubber material such as the type used on the base of the Communicator.

# Returning, Replacing, or Disposing of the Communicator or Accessories

If you need to replace your Communicator or any accessories because of damage or malfunction, or if you need a different model, contact your health care provider or Patient Services at 1-866-484-3268 to learn how to return and replace it.

If you no longer need to use either your Communicator or any accessories, contact your health care provider or Patient Services to learn how to return them.

Do not throw the Communicator or accessories in the trash. Dispose of them at a local recycling site that accepts electronics. Contact your local authorities to learn how to dispose of them.

Your Communicator may contain private, encrypted health data. Dispose of it only as described above.

## SETTING UP YOUR COMMUNICATOR

## **Setup Overview**

Setting up your Communicator to connect to the Clinician Website can be done in 2 main steps:

- Confirm/set the switches on the bottom of your Communicator. Refer to "Confirming/Setting Switch Settings" on page 28.
- Use the instructions for one of the following connection methods to connect to the Clinician Website:
  - "Cellular Connection" on page 33
  - "Internet Connection—Using a USB Ethernet Adapter" on page 38
  - "Internet Connection—Using a Wireless Internet Adapter" on page 42
  - "Standard Telephone Connection" on page 48
  - "Hotspot Connection (Mobile Device)" on page 53

Only one connection method can be used with your Communicator—cellular, internet, standard telephone, or hotspot. Using more than one connection method at a time may result in your Communicator failing to connect to the Clinician Website.

Stay close to your Communicator during the entire setup process to ensure the best connection between your implanted device and the Communicator.

## **Confirming/Setting Switch Settings**

The 8 white switches located on the bottom of your Communicator must be set correctly for connection to the Clinician Website. The switches are either "on" (in the up position) or "off" (in the down position). The switches may or may not already be correctly set when you receive your Communicator.

Compare the switch settings shown in Figure 3 to the switch settings on the bottom of your Communicator.

- If they match, no action is needed. If they do not match, slide the switches up or down so that they do match.
- Standard telephone connection only: Switches numbered 1-3 may differ from those shown if a dialout number or prefix is needed to place an outside telephone call. Refer to "Setting Switches 1-3 for Dial-out or Prefix Number" on page 29 for those switch settings.

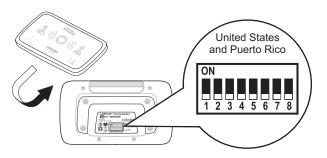

Figure 3. Location of Switches

# Special Instructions if Using the Standard Telephone Connection Method

For more information on setting up the standard telephone connection, see page 48.

# **Traveling**

If you travel to another country and use a standard telephone to connect to the Clinician Website, you may need to change the country switch settings. Consult your health care provider or Patient Services at 1-866-484-3268 to learn if you need to change the switch settings when you travel to another country with your Communicator.

# Setting Switches 1-3 for Dial-out or Prefix Number

If you are using a standard telephone connection method to connect to the Clinician Website, and if you need to use a dial-out or prefix number to place an outside telephone call, switches 1-3 need to be changed from the "off" position shown in "Figure 3. Location of Switches" on page 28. (A dial-out number to one of the settings shown in "Figure 4. Dial-out Number Switch Settings (1-3)" on page 30 may be required in a managed care facility or hotel. For example, if you need to dial a "9" before the number when placing a call, "9" is your dial-out number.)

Note that the telephone service in the facility must be analog, not digital, for the standard telephone connection to work. If you are unsure which telephone mode is available, ask the facility or your service provider. To set your Communicator for a dial-out or prefix number, slide switches 1-3 up or down so that they match the settings for the dial-out number shown in the following figure.

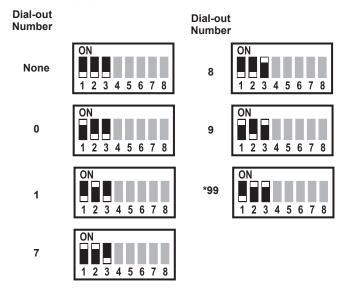

Figure 4. Dial-out Number Switch Settings (1-3)

# **Setting Up Your Connection Method**

This section explains how to set up a connection method on your Communicator. The connection method enables your Communicator to send your implanted device data to the Clinician Website for access by your health care provider.

Your connection method will be one of the following:

- "Cellular Connection" on page 33
- "Internet Connection—Using a USB Ethernet Adapter" on page 38
- "Internet Connection—Using a Wireless Internet Adapter" on page 42
- "Standard Telephone Connection" on page 48
- "Hotspot Connection (Mobile Device)" on page 53

The following figure shows the Status button and all the connectors on the back of your Communicator. Use this figure for reference as you follow this manual's instructions for setting up your Communicator with a connection method.

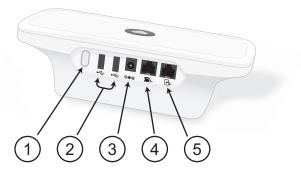

(1) Status button; (2) USB ports, used for optional accessories and cellular or internet connections; (3) Power input; (4) Port to connect an optional telephone (if using a standard telephone connection); (5) Telephone jack used for a standard telephone connection

Figure 5. Back of Communicator

#### **Cellular Connection**

When using the cellular connection method, do not use another connection method, such as standard telephone, internet, or hotspot.

The cellular connection only sends data; it does not send voice signals. It is completely separate and cannot be used with your cell phone.

Your cellular connection may be affected by such things as terrain, weather, foliage, buildings and other construction, signal strength, customer equipment, and other factors.

Complete the following steps to set up your Communicator with a cellular connection to send your data to the Clinician Website. The numbers in Figure 6 refer to the corresponding steps.

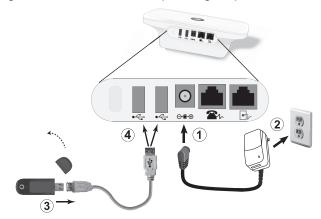

Figure 6. Connecting a USB Cellular Adapter

When using the cellular connection method:

- Place your Communicator in a location where you will get a good cellular signal.
- Place your USB cellular adapter away from electronic products or metal surfaces, and place it alongside the Communicator, not under or on top it.
- Maintain a distance of at least 6 inches (15 centimeters) between the USB cellular adapter and your implanted device.

Refer to "Figure 6. Connecting a USB Cellular Adapter" on page 33 for steps 1-4.

- Insert the power supply (included) into the jack labeled ⊕ ⊕.
- 2. Plug the power supply into an electrical outlet that is easily accessible.
  - The LATITUDE indicator will flash yellow for up to 1 minute.
  - All the Communicator indicators will light for approximately 1 second.
  - If the LATITUDE indicator is not lit, check that both ends of the power supply are plugged in firmly. Check if the light on the power supply is lit.
- Remove the cap from the USB cellular adapter. Connect the adapter to the provided USB cable extension.

- - The LED light on the USB cellular adapter will blink and remain blinking. At times the light may be lit solid. The light will be off when collecting data from your implanted device and during a LATITUDE System reboot.
  - A SIM card specific for Communicator use only has been pre-installed in the USB cellular adapter. Do not remove or tamper with this SIM card.
- 5. When the Heart button flashes on your Communicator, press it.
  - Your Communicator's wave lights will flash green in sequence and repeat for several minutes as shown in "Using the Heart Button" on page 18.
  - If this process takes longer than several minutes, software download and installation may be occurring. If the Heart button flashes again, press it again. Refer to "Software Download and Installation" on page 55.
  - If you have previously completed initial setup, the Heart button will not flash at this point.
     Instead of pressing the Heart button, follow the instructions for pressing the Status button in "Confirming Connection to the Clinician Website" on page 22.
- Your Communicator has successfully connected to the Clinician Website if the lights are lit as shown as follows.

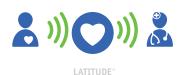

You can verify the cellular connection by following the instructions in "Confirming Connection to the Clinician Website" on page 22. If you travel to another location with your Communicator, verify the connection from that location.

Setup is complete, and no further action is needed at this time. Leave your Communicator plugged in.

- If the wave lights are not lit a solid green, refer to the applicable error in the Troubleshooting section starting on page 56.
- If the Sending Waves light yellow, it may indicate the connection failed. Refer to the Sending Waves sections of "Troubleshooting" starting on page 72. If your Communicator is still unable to connect, contact your health care provider or Patient Services at 1-866-484-3268 for assistance.

When using the cellular connection method, keep your Communicator plugged in to the electrical outlet and connected to the USB cellular adapter.

## **Using Previous Cellular Connection Accessories**

If you have a Model 6295 USB cellular adapter from a previous Communicator, you may continue to use it for cellular connection to the Clinician Website.

If you have a Multi-Tech Systems MultiConnect™ MT200A2W analog-to-wireless cellular converter from a previous Communicator, you may continue to use it for cellular connection to the Clinician Website. The MultiConnect converter has been tested and found to be compatible with the LATITUDE Communicator.

## Replacement

If you need a replacement USB cellular adapter or a different connection accessory (standard telephone, internet, or hotspot), contact your health care provider or Patient Services at 1-866-484-3268.

For information on returning, replacing, or disposing of your USB cellular adapter, see page 26.

If you wish to discontinue using your USB cellular adapter, contact your health care provider or Patient Services.

# Internet Connection–Using a USB Ethernet Adapter

When using the internet connection method, do not use another connection method, such as standard telephone, cellular, or hotspot.

Complete the following steps to set up your Communicator with an internet connection to send your data to the Clinician Website. The numbers in Figure 7 refer to the corresponding steps.

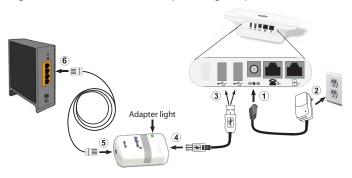

Figure 7. Connecting a USB Ethernet Adapter

When using the internet (USB adapter) connection method, place your Communicator near, but no closer than 3 feet (1 meter), to an internet modem or router.

Refer to "Figure 7. Connecting a USB Ethernet Adapter" for steps 1-6.

 Insert the power supply (included) into the jack labeled ⊕ ⊕.

- 2. Plug the power supply into an electrical outlet that is easily accessible.
  - The LATITUDE indicator will flash yellow for up to 1 minute.
  - All the Communicator indicators will light for approximately 1 second.
  - If the LATITUDE indicator is not lit, check that both ends of the power supply are plugged in firmly. Check if the light on the power supply is lit.

For the following steps, make sure you use the Ethernet cable provided with the USB Ethernet adapter and not the telephone cable provided with the Communicator.

- Insert the square end of the USB cable into the end of the USB Ethernet adapter nearest the adapter light.
- Insert the Ethernet cable (included with the USB Ethernet adapter) into the opposite end of the adapter.
- 6. Plug the Ethernet cable into an Ethernet port for your internet service, such as a modem, router, or Ethernet wall jack.
  - The USB Ethernet adapter is properly connected if the green light on the front of the USB Ethernet adapter is lit (solid or flashing).
- 7. When the Heart button flashes on the Communicator, press it.

- Your Communicator's wave lights will flash green in sequence and repeat for several minutes as shown in "Using the Heart Button" on page 18.
- If this process takes longer than several minutes, software download and installation may be occurring. If the Heart button flashes again, press it again. Refer to "Software Download and Installation" on page 55.
- If you have previously completed initial setup with a different connection method, the Heart button will not flash at this point. Instead of pressing the Heart button, follow the instructions for pressing the Status button in "Confirming Connection to the Clinician Website" on page 22.
- Your Communicator has successfully connected to the Clinician Website if the lights are lit as shown as follows.

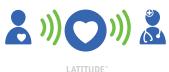

Setup is complete, and no further action is needed at this time. Leave your Communicator plugged in.

 If the wave lights are not lit a solid green, refer to the applicable error in the Troubleshooting section starting on page 56.

When using the USB Ethernet adapter internet connection method, keep your Communicator plugged in to the electrical outlet and connected to the USB Ethernet adapter.

## Replacement

If you need a replacement internet connection accessory or a different connection method (standard telephone, cellular, or hotspot), contact your health care provider or Patient Services at 1-866-484-3268.

For information on returning, replacing, or disposing of your internet connection accessory, see page 26.

# Internet Connection–Using a Wireless Internet Adapter

When using the internet connection method, do not use another connection method, such as standard telephone, cellular, or hotspot.

Complete the following steps to set up your Communicator with an internet connection to send your data to the Clinician Website. The numbers in Figure 8 refer to the corresponding steps.

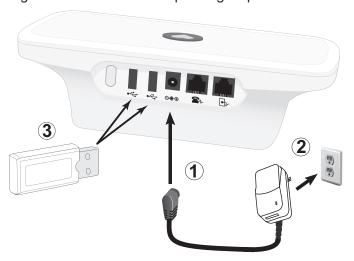

Figure 8. Wireless Internet Adapter–Connecting USB Accessory Adapter and Power Supply

Refer to "Figure 8. Wireless Internet Adapter— Connecting USB Accessory Adapter and Power Supply" for steps 1-3.

 Insert the power supply (included) into the jack labeled 

→ 

⊕ 
⊕

- 2. Plug the power supply into an electrical outlet that is easily accessible.
  - The LATITUDE indicator will flash yellow for up to 1 minute.
  - All the Communicator indicators will light for approximately 1 second.
  - If the LATITUDE indicator is not lit, check that both ends of the power supply are plugged in firmly. Check if the light on the power supply is lit.
- Disconnect all USB devices and telephone cables, if any, from the back of the Communicator. Then insert the USB accessory adapter into one of the USB ports on the Communicator labeled

**Note:** If your Communicator is already using a USB accessory adapter for the weight scale or blood pressure monitor, it can remain connected and will also be used for the internet (wireless adapter) connection. Only one USB accessory adapter is required.

Complete the following steps to connect your Communicator wirelessly using the wireless internet adapter.

Refer to "Figure 9. Wireless Internet Adapter—Connecting the Wireless Internet Adapter" on page 44 for steps 4-8.

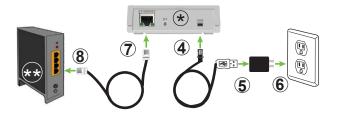

\* Wireless internet adapter \*\* Internet modem/router
Figure 9. Wireless Internet Adapter—Connecting the
Wireless Internet Adapter

- Position the Communicator within 100 feet (30 meters) of the wireless internet adapter.
- Some household appliances and other sources of electromagnetic energy could interfere with wireless communication between the Communicator and the wireless internet adapter. Avoid placing electronic equipment next to the Communicator or the wireless internet adapter.
- In addition, barriers between the Communicator and the wireless internet adapter may adversely impact the wireless signal. Avoid physical obstructions between the Communicator and wireless internet adapter whenever possible.
- Insert the micro end of the USB power cable, included with the wireless internet adapter, into the port on the back labeled "USB."
- Insert the standard (rectangular) end of the USB power cable into the USB power adapter, included with the wireless internet adapter.

- Plug the USB power adapter into an electrical outlet.
  - The power light 0 on the front of the wireless internet adapter will light solid green.

For the following steps, make sure you use the Ethernet cable provided with the wireless internet adapter and not the telephone cable provided with the Communicator.

- Insert the Ethernet cable, included with the wireless internet adapter, into the port on the back of the wireless internet adapter labeled "ETHERNET."
- 8. Plug the Ethernet cable into an Ethernet port for your Internet service, such as a modem, router, or Ethernet wall jack.

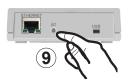

Figure 10. Wireless Internet Adapter-Pairing

- To begin pairing, press the button on the back of the wireless internet adapter. The indicator on front will flash green to signal pairing mode is active.
- 10. When the Heart button flashes on the front of your Communicator, press it.

- Your Communicator's wave lights will flash green in sequence and repeat for several minutes as shown in "Using the Heart Button" on page 18.
- If this process takes longer than several minutes, software download and installation may be occurring. If the Heart button flashes again, press it again. Refer to "Software Download and Installation" on page 55.
- If you have previously completed initial setup, the Heart button will not flash at this point. Instead, press and hold the Status button on the back of the Communicator for at least
   3 seconds to complete pairing. If pairing is successful, you will see solid green Sending Waves and a blue doctor icon; the Collecting Waves will not be lit. Refer to "Status Button" on page 21.
- Your Communicator has successfully connected to the Clinician Website if the wave lights are lit a solid green as shown as follows.

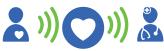

LATITUDE

Setup is complete, and no further action is needed at this time. Leave your Communicator plugged in.

 If the wave lights are not lit a solid green, refer to the applicable error in the Troubleshooting section starting on page 56. When using the wireless internet adapter connection method, keep your Communicator and wireless internet adapter plugged in to the electrical outlet. Keep the wireless internet adapter connected to your internet modem/router.

## Replacement

If you need a replacement internet connection accessory or a different connection method (standard telephone, cellular, or hotspot), contact your health care provider or Patient Services at 1-866-484-3268.

For information on returning, replacing, or disposing of your internet connection accessory, see page 26.

# **Standard Telephone Connection**

When using the standard telephone connection method, do not use another connection method, such as cellular, internet, or hotspot.

Complete the following steps to set up your Communicator with a standard telephone connection to send your data to the Clinician Website. The numbers in Figure 11 refer to the corresponding steps.

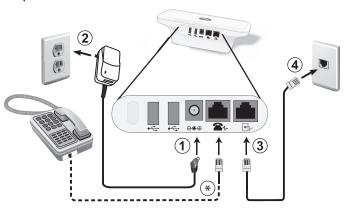

<sup>\*</sup> Connecting a telephone to your Communicator is optional. To do so, plug your telephone into the jack labeled Your Communicator and a telephone can share the same telephone wall jack. However, they cannot be used at the same time.

Figure 11. Connecting a Telephone Cable

When using the standard telephone connection, place your Communicator near a telephone wall jack.

Refer to "Figure 11. Connecting a Telephone Cable" for steps 1-4.

- 2. Plug the power supply into an electrical outlet that is easily accessible.
  - The LATITUDE indicator will flash yellow for up to 1 minute.
  - All the Communicator indicators will light for approximately 1 second.
  - If the LATITUDE indicator is not lit, check that both ends of the power supply are plugged in firmly. Check if the light on the power supply is lit.
- 3. Plug one end of the Communicator telephone cable (included) into the jack labeled .
- 4. Plug the other end of the cable into the telephone jack on the wall.

**Note**: If you have DSL internet service, you may need to use a DSL filter between the telephone wall jack and the Communicator. Refer to "DSL Internet Service" on page 52.

- 5. When the Heart button flashes on your Communicator, press it.
  - Your Communicator's wave lights will flash green in sequence and repeat for several minutes as shown in "Using the Heart Button" on page 18.
  - If this process takes longer than several minutes, software download and installation may be occurring. If the Heart button flashes again, press it again. Refer to "Software Download and Installation" on page 55.

- If you have previously completed initial setup, the Heart button will not flash at this point.
   Instead of pressing the Heart button, follow the instructions for pressing the Status button in "Confirming Connection to the Clinician Website" on page 22.
- Your Communicator has successfully connected to the Clinician Website if the lights are lit as shown as follows.

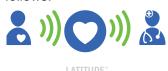

Setup is complete, and no further action is needed at this time. Leave your Communicator plugged in.

 If the wave lights are not lit a solid green, refer to the applicable error in the Troubleshooting section starting on page 56.

When using the standard telephone connection, keep your Communicator plugged in to the electrical outlet and connected to the telephone wall jack.

# **Communicator Use of the Telephone**

When using a standard telephone connection, the Communicator uses your phone line to make telephone calls to send your data to the Clinician Website. These calls last approximately 5 minutes.

The Communicator can only make outgoing calls. It cannot receive calls.

The Communicator is designed to operate on standard telephone connections like those found in most homes and supports tone dialing over an analog line. The Communicator may work on other telephone systems, such as DSL and VoIP, if those systems provide an analog interface for connecting the Communicator. The Communicator should not be connected to a digital phone interface, such as those commonly used in some businesses, hotels, and managed care facilities (nursing homes, skilled care facilities, rehabilitation centers) where telephones are typically provided by the facility. If you are unsure of the features on your telephone, ask your service provider.

If you are using the phone line ("Using the Telephone While the Communicator is Making a Call" on page 52), the Communicator will wait and attempt to place a call later. Or if you have other telephone equipment (including fax machine, answering system or computer modem) connected to the same phone line and the line is in use, the Communicator will wait and attempt to place a call later. If you have heavy phone line usage that delays or prevents the Communicator from placing or completing phone calls, it may be appropriate to install an additional telephone line.

Your Communicator and a telephone can share the same telephone wall jack; however, they cannot be used at the same time. The Communicator will relinquish control of the telephone line shortly after you pick up the phone, provided that the telephone line meets the specifications stated on page 87.

# Using the Telephone While the Communicator is Making a Call

If you pick up the phone while the Communicator is using the telephone line, there will be no dial tone. Hang up the receiver, wait 3 or more seconds, and then pick up the telephone receiver again. The Communicator should disconnect and dial tone will be restored

If the Communicator does not disconnect and restore dial tone, hang up the receiver. Then unplug the Communicator from electrical power. You can then use your phone. Plug the Communicator back in after you have finished using the phone.

The Communicator will attempt to reconnect later.

### **DSL Internet Service**

If you have digital subscriber line (DSL) internet service provided through your telephone line, you may need to install a DSL filter between the wall phone jack and the LATITUDE Communicator.

Most DSL filters are small rectangular devices with standard telephone jack connectors at each end. These filters are typically provided by DSL service providers to connect telephones, an answering machine, or a fax machine to your telephone line.

If you use DSL filters for such devices, you will need to install a DSL filter to use the Communicator. If you use a dual-port DSL filter, connect the Communicator to the port labeled PHONE or where you would typically connect a telephone. For assistance, contact your DSL service provider or LATITUDE Patient Services at 1-866-484-3268.

## Replacement

If you need a replacement telephone cable or a different connection accessory (cellular, internet, or hotspot), contact your health care provider or Patient Services at 1-866-484-3268.

For information on returning, replacing, or disposing of your telephone cable, see page 26.

# **Hotspot Connection (Mobile Device)**

The hotspot feature on your mobile device may be used for a wireless connection to the Clinician Website.

To use hotspot, you must have the USB accessory adapter plugged into your Communicator. (See the following section, "USB Accessory Adapter Connection".) The pairing PIN number is "123456". Enable hotspot and *Bluetooth®* on your mobile device while near your Communicator for at least **1 hour** each day and for manual device interrogations. This allows enough time for the Communicator to contact the LATITUDE System. You may incur charges from your mobile phone network provider. For assistance, contact your mobile device service provider or Patient Services at 1-866-484-3268.

# **USB Accessory Adapter Connection**

The USB accessory adapter is used to establish a wireless connection between the prescribed weight scale and blood pressure monitor and your Communicator.

The USB accessory adapter may also be used to connect your Communicator to the Clinician Website using a hotspot connection, as described in "Hotspot Connection (Mobile Device)" on page 53.

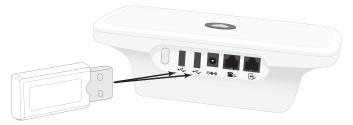

Figure 12. Connecting a USB Accessory Adapter

Plug the USB accessory adapter into either of the USB ports labeled • on the back of the Communicator.

Leave the USB accessory adapter plugged into the Communicator so it can receive data when you use your prescribed weight scale or blood pressure monitor. The USB accessory adapter also must stay plugged into your Communicator if you are using a hotspot connection to the Clinician Website.

**Note:** If your Communicator is already using a USB accessory adapter for the internet (wireless adapter) or hotspot, it can remain connected and will also be used for the weight scale and blood pressure monitor. Only one USB accessory adapter is required.

# Software Download and Installation

Updated software may occasionally be made available to your Communicator for download and installation.

**During initial Communicator setup:** If a software update is waiting, pressing the Heart button will trigger the download and installation process, which could take an additional several minutes. Wait for the Heart button to flash again, then press it. Follow the remaining setup steps for the connection method you are using.

**During normal use, with Communicator already set up**: Software download and installation may happen without your knowledge. No action is required.

# TROUBLESHOOTING

This Troubleshooting section first shows various combinations of indicator lights that signal an error, and then shows Yellow Wave light errors.

A description of the issues, actions to take, and verification steps, as applicable, are shown for each type of error.

For clarity, only the pertinent error colors are shown in the images in this Troubleshooting section. A white Heart in the Heart button means it is lit; a gray Heart means it is not lit.

If none of the steps in this Troubleshooting section work to resolve the error, try resetting your Communicator by unplugging it from the electrical outlet, waiting **1 minute**, then plugging it back in.

# **Indicator Light Errors**

- ► Heart Button is Flashing
- ► LATITUDE Indicator is Green

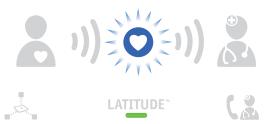

**Issue:** You need to complete a scheduled

interrogation or perform a manual

device check.

**Action:** Press the Heart button to complete

setup or the interrogation. Refer to "Using the Heart Button" on page 18 for the light sequence when the Heart

button is pressed.

**Verify:** • After pressing the Heart button, if the

indicators are lit as shown below, the interrogation or device check was

successful.

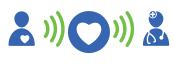

LATITUDE

 If the indicators are not lit as shown above, refer to the applicable error in the Yellow Wave Errors section starting on page 65.

#### ▶ No Indicators are Lit

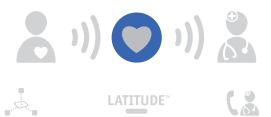

#### Issue:

- The Communicator is not connected to electrical power or it is not functioning.
- The Communicator has just been plugged into electrical power or may be downloading and installing software. This process typically lasts 5 minutes but may take longer.

#### Action:

- Check that both ends of the power supply are plugged in firmly.
- Check if the light on the power supply is lit. Make sure the electric outlet is active, or try a different outlet.
- Unplug the power supply from both the wall outlet and the Communicator for 1 minute. After 1 minute, reconnect the power supply to both. Lights will flash during the transition.
- If the above actions do not resolve the issue, wait 5 minutes for a possible software update to complete.

#### Verify:

 If indicator lights flash, and then you get a solid green LATITUDE indicator as shown below, the issue is resolved.

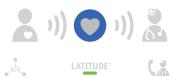

 If all indicators are still unlit, including the LATITUDE indicator, contact your health care provider or Patient Services at 1-866-484-3268.

- ► LATITUDE Indicator is Flashing Yellow
- ▶ No Other Indicators are Lit

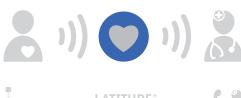

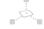

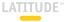

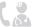

Issue:

The Communicator has just been plugged into electrical power or may be downloading and installing software. This process typically lasts 5 minutes but may take longer.

Action:

Wait 5 minutes for a possible software update to complete.

Verify:

 If indicator lights flash, and then you get a solid green LATITUDE indicator as shown below, the issue is resolved.

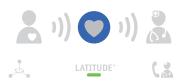

 If the LATITUDE indicator is still flashing yellow, contact your health care provider or Patient Services at 1-866-484-3268.

- ► Call Doctor Icon is Red (Flashing or Solid)
- ► LATITUDE Indicator is Yellow

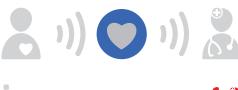

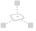

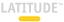

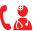

#### Issue:

- A potential problem with your implanted device was detected, but the Communicator cannot send any information collected from your implanted device to the Clinician Website.
- The Call Doctor icon and LATITUDE indicator will remain lit solid as shown until the problem is resolved.

#### Action:

Your immediate response is required. Call your health care provider.

- ► Call Doctor Icon is Yellow (Flashing or Solid)
- ► LATITUDE Indicator is Yellow

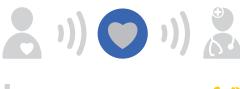

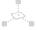

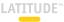

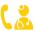

#### Issue:

- This indicates one of the following errors:
  - Your Communicator is currently unable to read your implanted device or send its data to the Clinician Website.
  - Monitoring of your implanted device was suspended.
- The Call Doctor icon and LATITUDE indicator will remain lit solid yellow as shown until the problem is resolved.

#### Action:

Unplug the power supply from both the wall outlet and the Communicator for **1 minute**. After 1 minute, reconnect the power supply to both. Lights will flash during the transition.

#### Verify:

 If successful, the LATITUDE indicator will light green as shown below.

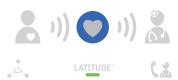

 If the Call Doctor icon and LATITUDE indicator remain yellow, contact your health care provider or Patient Services at 1-866-484-3268.

- ► Call Doctor Icon is Solid Yellow
- ► LATITUDE Indicator is Not Lit

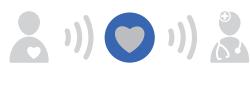

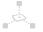

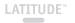

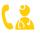

**Issue:** This indicates your Communicator is

having a problem connecting.

**Action:** Unplug the power supply from both the

wall outlet and the Communicator for 1 minute. After 1 minute, reconnect the power supply to both. Lights will flash

during the transition.

Verify:

• If successful, the LATITUDE indicator will light green as shown

below

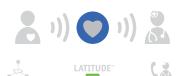

 If the Call Doctor icon remains yellow, you may need a replacement Communicator.
 Contact your health care provider or Patient Services at 1-866-484-3268.

### **Yellow Wave Errors**

Yellow Wave light errors stay lit for 60 minutes unless the error is resolved sooner. The LATITUDE indicator is lit yellow at the same time. After 60 minutes, all wave lights are turned off and the LATITUDE indicator is lit green, even if the problem was not resolved.

If you suspect the Yellow Wave light errors are still an issue after the wave lights are turned off, press the Status button for **1 second** as explained in "Status Button" on page 21 to verify the error. Then refer to the applicable Yellow Wave error in this section.

### ► One Yellow Collecting Wave

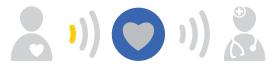

Issue:

The Communicator was unable to start an interrogation of your implanted device, or your implanted device was out of range at the time of the attempted interrogation.

Action:

- Ensure the Communicator is optimally placed as described in "Where to Place Your Communicator" on page 7.
- Face the Communicator. Sit directly in front of the Communicator. Make sure you are within 3 feet (1 meter) of the Communicator.
- Move any wireless electronic products (such as cordless or cellular phones, baby monitors, or modems/routers) at least 3 feet (1 meter) away from the Communicator.
- Press the Heart button to start another interrogation. Refer to "Using the Heart Button" on page 18 for the light sequence when the Heart button is pressed.

### Verify:

 If the indicators are lit as shown below, the interrogation was a success.

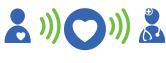

LATITUDE"

- If one Yellow Collecting Wave remains, contact your health care provider or Patient Services at 1-866-484-3268.
- If other Yellow Wave errors remain, refer to the applicable error in this section.

### ► Two Yellow Collecting Waves

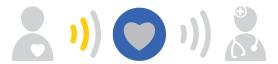

The Communicator started but was Issue: not able to complete the interrogation

within the time allowed.

Action: Ensure the Communicator is optimally placed as described in "Where to Place Your

> Face the Communicator. Sit directly in front of the Communicator, Make sure you are within 3 feet (1 meter) of the Communicator.

Communicator" on page 7.

- Remain still until the interrogation is complete, as shown in the Verify section on page 69. Do not move away from the Communicator.
- Move any wireless electronic products (such as cordless or cellular phones, baby monitors, or modems/routers) at least 3 feet (1 meter) away from the Communicator.
- Press the Heart button to start another interrogation. Refer to "Using the Heart Button" on page 18 for the light sequence when the Heart button is pressed.

### Verify:

 If the indicators are lit as shown below, the interrogation was a success.

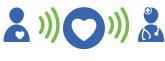

- LATITUDE"
- If two Yellow Collecting Waves remain, contact your health care provider or Patient Services at 1-866-484-3268.
- If other Yellow Wave errors remain, refer to the applicable error in this section.

### ► Three Yellow Collecting Waves

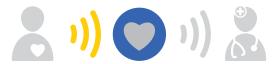

Issue:

One of the following reasons could cause this error:

- You may have exceeded your weekly interrogation limit, or you may not be allowed to use the Heart button.
- You may be sitting too close to your modem/router.

Action:

- If you suspect you may have exceeded your weekly interrogation limit or are not allowed to use the Heart button, contact your health care provider or Patient Services at 1-866-484-3268.
- Move at least 3 feet (1 meter) away from your modem/router.
- Press the Heart button to start another interrogation. Refer to "Using the Heart Button" on page 18 for the light sequence when the Heart button is pressed.

### Verify:

 If the indicators are lit as shown below, the interrogation was a success.

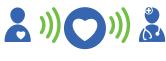

### LATITUDE

- If three Yellow Collecting Waves remain, contact your health care provider or Patient Services at 1-866-484-3268.
- If other Yellow Wave errors remain, refer to the applicable error in this section.

### ▶ One Yellow Sending Wave

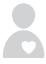

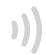

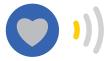

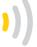

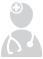

#### Issue:

An attempt to connect to the Clinician Website failed due to issues relating to the cellular, internet, or telephone connection.

#### Action if using a cellular connection:

- · Make sure the USB cellular adapter is plugged into the Communicator.
- Unplug the Communicator from the electrical outlet, wait 1 minute, then plug it back in.
- Move the Communicator to another location that may have better cellular reception.
- · Press the Status button for 3 seconds as explained in "Confirming Connection to the Clinician Website" on page 22. Then proceed to the Verify section on page 76.

# Action if using an internet (USB adapter) connection:

- Make sure the USB cable provided with the USB Ethernet adapter is connected at one end to the USB Ethernet adapter and at the other end to the USB port on the back of the Communicator.
- Make sure the Ethernet cable provided with the USB Ethernet adapter is firmly connected at one end to the USB Ethernet adapter and at the other end to the Ethernet port for your internet service.
- If the green light on the front of the USB Ethernet adapter is not on, make sure the internet modem or router is powered on.
- Press the Status button for 3 seconds as explained in "Confirming Connection to the Clinician Website" on page 22. Then proceed to the Verify section on page 76.

# Action if using an internet (wireless adapter) connection:

- Make sure the wireless internet adapter is powered on by verifying that the power light on the front is lit solid green.
- Make sure the USB accessory adapter is connected to the back of the Communicator. No other USB devices or phone cables should be connected to the back of the Communicator.
- Make sure the wireless internet adapter is within 100 feet (30 meters) of your Communicator. Avoid placing the Communicator or wireless internet adapter near electronic devices and physical obstructions.
- Make sure the wireless internet adapter is paired with your Communicator by repeating the pairing process. Follow steps 9 and 10 in "Internet Connection—Using a Wireless Internet Adapter" on page 42.
- Press the Status button for 3 seconds as explained in "Confirming Connection to the Clinician Website" on page 22. Then proceed to the Verify section on page 76.

# Action if using a standard telephone connection:

- Check that the telephone cable is plugged in tightly to a telephone wall jack and the Communicator.
- Pick up the telephone that is using the same telephone wall jack as the Communicator, and check for dial tone. If no dial tone, try a different telephone wall jack.
- If you have DSL internet service, ensure you are using a DSL filter between the Communicator and the telephone wall jack.
- Check that the analog telephone service supports the tone dialing mode.
- Press the Status button for 3 seconds as explained in "Confirming Connection to the Clinician Website" on page 22. Then proceed to the Verify section on page 76.

### Verify (all connection types):

· If the connection was a success, the indicators will be lit as shown below.

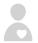

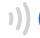

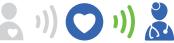

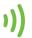

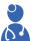

- · If one Yellow Sending Wave remains, contact your health care provider or Patient Services at 1-866-484-3268.
- · If other Yellow Wave errors remain, refer to the applicable error in this section.

### ► Two Yellow Sending Waves

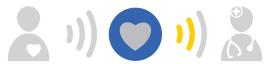

Issue:

An attempt to connect to the Clinician Website failed due to issues relating to the cellular, internet, or telephone connection.

Action if using a cellular connection:

- Move the Communicator to another location that may provide a stronger cellular signal.
- Press the Status button for 3 seconds as explained in "Confirming Connection to the Clinician Website" on page 22. Then proceed to the Verify section on page 80.

## Action if using an internet connection:

- If using the USB adapter, make sure the Ethernet cable provided with the USB Ethernet adapter is connected to the Ethernet port for your internet service.
- If using the wireless adapter, make sure the USB accessory adapter is connected to the back of the Communicator. No other USB devices or phone cables should be connected to the back of the Communicator.
- Press the Status button for 3 seconds as explained in "Confirming Connection to the Clinician Website" on page 22. Then proceed to the Verify section on page 80.

# Action if using a standard telephone connection:

- Make sure your telephone is not being used at this time.
- Pick up the telephone that is using the same telephone wall jack as the Communicator, and check for dial tone. If no dial tone, try a different telephone wall jack.
- Remove any splitters between the Communicator and the telephone wall jack.
- If you have DSL internet service, ensure you are using a DSL filter between the Communicator and the telephone wall jack.
- Check that the switches on the bottom of the Communicator are set correctly for your country and whether you need to dial a number to get an outside line. Refer to "Confirming/Setting Switch Settings" on page 28.
- Press the Status button for 3 seconds as explained in "Confirming Connection to the Clinician Website" on page 22. Then proceed to the Verify section on page 80.

### Verify (all connection types):

· If the connection was a success, the indicators will be lit as shown below.

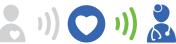

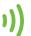

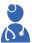

### LATITUDE"

- · If two Yellow Sending Waves remain, contact your health care provider or Patient Services at 1-866-484-3268.
- · If other Yellow Wave errors remain, refer to the applicable error in this section.

### ► Three Yellow Sending Waves

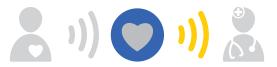

Issue:

The Communicator was able to establish a connection to the Clinician Website, but no information reached it.

Action for any type of connection: Check that the switches on the bottom of the Communicator are set correctly for your country and whether you need to dial a number to get an outside line. Refer to "Confirming/ Setting Switch Settings" on page 28.

Action if using an internet connection:

- Make sure that other computers or devices connected to your internet modem or router are able to access the internet
- If using the wireless adapter, make sure the wireless internet adapter is connected to your internet modem or router with the Ethernet cable.

### Verify (all connection types):

· If the connection was a success, the indicators will be lit as shown below.

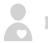

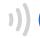

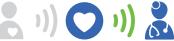

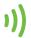

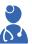

- · If three Yellow Sending Waves remain, contact your health care provider or Patient Services at 1-866-484-3268.
- · If other Yellow Wave errors remain, refer to the applicable error in this section.

### ADDITIONAL INFORMATION

### **Frequently Asked Questions**

These FAQs are designed to point you to the right section in this manual for the answers.

### What should I do if the Heart button is flashing?

Press the Heart button to complete a scheduled interrogation. A flashing Heart button does not indicate there is a problem with your implanted device. Refer to "Using the Heart Button" on page 18.

### Does the Communicator call 911 in an emergency?

No. The LATITUDE System is not meant to assist with health emergencies. If you are not feeling well, call your health care provider or dial 911. Refer to "About the LATITUDE Patient Management System" on page 1.

### Where should I place my Communicator?

Refer to "Where to Place Your Communicator" on page 7.

### How do I set up my Communicator using a USB cellular adapter?

Refer to "Cellular Connection" on page 33.

### How do I set up my Communicator using a USB Ethernet adapter?

Refer to "Internet Connection—Using a USB Ethernet Adapter" on page 38.

### How do I set up my Communicator using the wireless internet adapter?

Refer to "Internet Connection—Using a Wireless Internet Adapter" on page 42.

### How do I set up my Communicator using a standard telephone connection?

Refer to "Standard Telephone Connection" on page 48.

### How do I know the Communicator is working?

Refer to "Heart Button and Indicator Descriptions" on page 11 and "Normal Operation of the Communicator" on page 17.

### What do these lights mean?

See the following chart, and refer to "Heart Button and Indicators" on page 9 or "Troubleshooting" on page 56.

| If you see | It means                                                                                                    | Do this                                                                                               |  |
|------------|----------------------------------------------------------------------------------------------------|----------------------------------------------------------------------------------------------------|--|
|            | The Communicator needs help completing a scheduled device check.  Note: This does not indicate a problem with your implanted device.                      | Press the Heart button.  Stay next to the Communicator until all lights are as shown in the next row. |  |
| LATTIUDE-  | Data from your implanted device has been sent to the Clinician Website.                                                                                   | No further action required.                                                                           |  |
|            | There is a potential problem that needs to be addressed by your health care provider.                                                                     | Call your health care provider.                                                                       |  |
| )) OR ( 3  | Any Yellow Waves<br>or Yellow Call Doctor<br>icon means your<br>Communicator is<br>having a problem<br>connecting or<br>monitoring has been<br>suspended. | Refer to the<br>applicable error in<br>the Troubleshooting<br>section starting on<br>page 56.         |  |

### How do I manually send my data?

Refer to "Using the Heart Button" on page 18.

### When do I use my Communicator?

Refer to "The LATITUDE Communicator" on page 2 and "Using the Heart Button" on page 18.

### What do I need to do with my Communicator if I travel?

Refer to "Traveling With Your Communicator" on page 23.

### How do I dispose of my Communicator and Accessories?

Refer to "Returning, Replacing, or Disposing of the Communicator or Accessories" on page 26.

### Where can I go for more help?

Contact your health care provider or Patient Services at 1-866-484-3268.

# Additional Information

### **Specifications**

Model: 6280 and 6290

(Unless specified, values apply to all

models.)

Dimensions: Length: 8.00 in (20.3 cm)

Width: 4.50 in (11.4 cm) Height: 2.71 in (6.9 cm)

Weight: 0.83 lbs (0.38 kg)

Power Source 5.0 VDC, 3.0 A, continuous service Class II

(included): AC adapter (power supply):

GlobTek™ GTM41061-1512-7.0

0

SL Power Electronics™ MENB1020A0540C02

Power Supply Input: 100-240 VAC, 0.6 A, 50-60 Hz

Maximum Output: 15 W

Supply Mains Isolation: AC adapter (power supply) plug

Minimum Operational

Loop Current:

20 mA

Protection against

electric shock:

Class II

Expected Service Life: Up to 15 years

Analog Dialing Mode: Tone

Operating Temperature: 41° F to 104° F

(5° C to 40° C)

Storage and Transport

Temperature\*:

-13° F to 158° F (-25° C to 70° C)

Operating Humidity: 15% to 93% noncondensing

Storage and Transport

Humidity\*:

Up to 93% noncondensing

Operating Pressure:

70 to 106 kPa

Storage and Transport

Pressure\*:

50 to 106 kPa

**Protection Against** 

Ingress of Solid Foreign

IP21 (≥12.5 mm diameter)

Objects:

**Protection Against** 

IP21 (light rain proof)

Ingress of Water: \* Storage and transport specifications apply with or without

Communicator protective packaging. Communicator Implanted Device Radio (Model 6280):

Receive Bandwidth: +190/-160 kHz

Frequency Band:

916.5 MHz

Modulation Transmit ASK Type:

(Amplitude-Shift Keying)

Power:

Effective Radiated

<-1.25 dBm (0.75 mW)

Communicator Implanted Device Radio (Model 6290):

Receive Bandwidth: <300 kHz

MICS/MedRadio: 402-405 MHz

Modulation Transmit FSK

Type:

(Frequency-Shift Keying)

Effective Radiated

Power: <-16 dBm (25 uW)

#### USB Accessory Adapter:

2.4 GHz wireless USB dongle

Boston Scientific Model 6454

(included with weight scale and blood pressure monitor;

may also be available separately)

Operational 2400.0 to 2480.0 MHz

Frequency:

Modulation Type: Adaptive Frequency Hopping

Effective Radiated

Power:

+19.4 dBm (87.1 mW)

Operating 32° F to 158° F Temperature: (0° C to 70° C) Storage and -4° F to 185° F

Transport Temperature:

(-20° C to 85° C)

Operating Humidity: 10% to 85% noncondensing

Storage and

Transport Humidity: 10% to 85% noncondensing

LATITUDE NXT USB Cellular Adapter (Model 6295):

GSM-850: TX 824-849 MHz

RX 869-894 MHz

Effective Radiated Power: 22.93 dBm

PCS-1900: TX 1850-1910 MHz RX 1930-1990 MHz

Effective Radiated Power: 26.42 dBm

W-CDMA 850: TX 824-849 MHz

RX 869-894 MHz

Effective Radiated Power: 15.83 dBm

W-CDMA 1900: TX 1850-1910 MHz

RX 1930-1990 MHz

Effective Radiated Power: 18.76 dBm

#### Network and Connectivity Specifications

Required Characteristics of IT Network

Ethernet: IEEE 802.3, 10 Mbps

IEEE 802.3u, 100 Mbps

Wi-Fi: None

Hazardous situations resulting from network

failure:

The Communicator fails to report a potential problem with the implanted device to the Clinician Website

Required Configuration of IT Network

Ethernet: Static IP addressing

Wi-Fi: None

Ethernet MAC address: On dongle label

Internet protocol: IPv4

Dynamic Host

Configuration Protocol Automatic DHCP mode supported

(DHCP) mode:

Wi-Fi MAC address: None

### Safety and Standards Compliance

- Changes or modifications not expressly approved by Boston Scientific could void the user's authority to operate this equipment.
- Allow 10 minutes for the Communicator to return to the ambient temperature (68° F, 20° C, or as applicable) when starting from the storage temperature limits.
- The Communicator is of a type not intended to be repaired. (47 C.F.R. Part 68)
- Before each use, visually inspect your Communicator to make sure the housing has no cracks and the AC adapter (power supply) and any other connecting items are intact.
- The use of accessories and cables other than those specified may result in increased emissions or decreased immunity of the LATITUDE Communicator.
- Keep your Communicator and all accessories out of the reach of small children and pets. Small parts may cause choking or serious injury if swallowed and attached cords may pose a strangulation hazard. Consult a health care professional immediately if this occurs.
- Do not insert any object other than a phone connector into the phone jacks on the back of the Communicator. There can be voltage on the electrical contacts in the jacks. There is potential to receive a shock.
- Do not use the Communicator adjacent to or stacked with other equipment. If it is necessary to use the Communicator adjacent to or stacked with

- other equipment, please contact your health care provider or Patient Services at 1-866-484-3268 to verify normal operation.
- Do not use the Communicator in the presence of flammable gas mixtures, including anesthetics, oxygen, or nitrous oxide.
- The user is cautioned to maintain an 8 in. (20 cm) spacing from the product to ensure compliance with Federal Communications Commission/Industry Canada (FCC/IC) requirements.
- To help prevent electromagnetic interference, it may be necessary to keep other wireless communications equipment such as cellular telephones and their base stations, mobile phones, and wireless home network devices at least 12 in. (30 cm) away from the Communicator.
- Other wireless communication equipment could interfere with the Communicator even if the other equipment complies with CISPR (Special International Committee on Radio Interference) emission requirements.
- This device complies with Title 47, Part 15, of the FCC Rules. Operation is subject to the following two conditions: (1) This device may not cause harmful interference, and (2) this device must accept any interference received, including interference that may cause undesired operation.
- This equipment complies with Part 68 of the FCC rules and the requirements adopted by the Administrative Council for Terminal Attachments (ACTA). On the bottom of this equipment is a label that contains, among other information, a product identifier in the format US: AAAEQ##TXXX. If

- requested, this number must be provided to the telephone company. The Ringer Equivalence Number (REN) for this product is part of the product identifier. The digits represented by ## are the REN.
- The REN is used to determine the number of devices that may legally connect to a telephone line. In most, but not all areas, the sum of RENs should not exceed five (5.0). You should contact your telephone company to determine the maximum REN for your calling area.
- This equipment uses the following Universal Service Order Codes (USOC) jacks: RJ11C.
- An FCC compliant telephone cord and modular plug are provided with this equipment, which is designed to connect to the telephone network or premises wiring using a Part 68 compliant compatible jack.
   See installation instructions for details.
- Model 6290 only: This transmitter is authorized by rule under the Medical Device Radiocommunication Service (in part 95 of the FCC Rules) and must not cause harmful interference to stations operating in the 400.150-406.000 MHz band in the Meteorological Aids (i.e., transmitters and receivers used to communicate weather data), the Meteorological Satellite, or the Earth Exploration Satellite Services and must accept interference that may be caused by such stations, including interference that may cause undesired operation. This transmitter shall be used only in accordance with the FCC Rules governing the Medical Device Radiocommunication Service. Analog and digital voice communications are prohibited. Although this transmitter has been approved by the Federal Communications Commission, there is no

- guarantee that it will not receive interference or that any particular transmission from this transmitter will be free from interference.
- If your home has specially wired alarm equipment connected to the telephone line, ensure the installation of the Communicator does not disable your alarm equipment. If you have questions about what will disable alarm equipment, consult your telephone company or a qualified installer.
- The telephone company may make changes in its facilities, equipment, operations, or procedures that could affect the operation of the equipment. If this happens, the telephone company will provide advance notice in order for you to make necessary modifications to maintain uninterrupted service.
- If the Communicator causes harm to the telephone network, the telephone company will notify you in advance that temporary discontinuance of service may be required. But if advance notice isn't practical, the telephone company will notify the customer as soon as possible. Also, you will be advised of your right to file a complaint with the FCC if you believe it is necessary.
- Connection to party line service is subject to state tariffs. Contact the state public utility commission, public service commission or corporation commission for information.

- This equipment has been tested and found to comply with applicable safety portions of the following standards:
  - IEC 60601-1:2005/A1:2012
  - ANSI/AAMI ES60601-1:2005(R)2012
  - EN 60601-1:2006 + A1:2013
  - IEC 60601-1-11-2015
  - CAN/CSA-C22 No. 60601-1:2014
- This equipment has been tested and found to comply with the following electromagnetic compatibility (EMC) standard: IEC 60601-1-2:2014.
- Accessory equipment connected to the analog and digital interfaces (signal inputs and signal outputs) must be certified according to the respective IEC standards. Anyone who connects additional equipment to the signal input parts or signal output parts may configure a medical system, and is therefore responsible that the system complies with the requirements of clause 16 of IEC 60601-1:2005/ A1:2012. If in doubt, consult the technical service department or your local representative.
- This equipment has been tested and found to comply with the applicable limits for Class B medical devices in a professional health care facility or home environment to ANSI/AAMI/IEC 60601-1-2:2014. This testing shows the device provides reasonable protection against harmful interference in a typical medical or home installation. However, there is no guarantee that interference will not occur in a particular installation.

### **Essential Performance**

In accordance with clause 4.3 of IEC/EN 60601-1, the Communicator has no performance that qualifies as essential performance.

### Software Statement

The software included in this product contains copyrighted software that is licensed under the GNU General Public License (GPL). Under the terms of the GPL as published by the Free Software Foundation, you may obtain the complete corresponding source code from us for a period of three years after our shipment of this product.

### **Electromagnetic Emissions and Immunity**

Table 1. Guidance and manufacturer's declaration—electromagnetic compatibility

The LATITUDE Communicator is suitable for use in a professional health care facility or home environment.

| Test Compliance Electromagnetic                            |                                                                                                    |                                                                                                    |  |  |
|------------------------------------------------------------|----------------------------------------------------------------------------------------------------|----------------------------------------------------------------------------------------------------|--|--|
| 1621                                                       | Compliance                                                                                                    | environment—guidance                                                                                                    |  |  |
| Protection of radio services and other equipment           | CISPR 11<br>Group 1<br>Class B                                                                                                    | The LATITUDE Communicator uses RF energy only for its intended uses in communication with the implanted device or connectivity functions. Its RF emissions are very low and are not likely to cause any interference in nearby electronic equipment. |  |  |
| Protection of the public mains network                     | CISPR 11 Class B<br>IEC 61000-3-2<br>IEC 61000-3-3                                                                                                    | The LATITUDE<br>Communicator is suitable<br>for use in a professional<br>health care facility or home<br>environment.                                                                                                    |  |  |
| Electrostatic discharge                                    | ± 8 kV contact<br>± 2 kV, ± 4 kV,<br>± 8 kV, and<br>± 15 kV air                                                                                                    |                                                                                                    |  |  |
| Radiated RF EM field                                       | 3 V/m from 80 MHz to<br>2.7 GHz                                                                                                    |                                                                                                    |  |  |
| Proximity fields from RF wireless communications equipment | 380 - 390 MHz: 27 V/m<br>430 - 470 MHz: 28 V/m<br>704 - 787 MHz: 9 V/m<br>800 - 960 MHz: 28 V/m<br>1700 - 1900 MHz: 28 V/m<br>2400 - 2570 MHz: 28 V/m<br>5100 - 5800 MHz: 9 V/m |                                                                                                    |  |  |
| Rated power frequency magnetic field                       | 30 A/m                                                                                                    |                                                                                                    |  |  |
| Electrical fast transients/<br>bursts                      | ± 2 kV input AC power<br>± 1 kV SIP/SOP                                                                                                    |                                                                                                    |  |  |
| Surges line-to-line                                        | ± 0.5 kV, ± 1 kV input AC power                                                                                                    |                                                                                                    |  |  |
| Surges line-to-ground                                      | ± 0.5 kV, ± 1 kV, ± 2 kV input AC power                                                                                                    |                                                                                                    |  |  |

The LATITUDE Communicator is suitable for use in a professional health care facility or home environment.

| of none on vironinent.                      |                                                                                         |                                                                                                    |  |
|---------------------------------------------|-----------------------------------------------------------------------------------------|----------------------------------------------------------------------------------------------------|--|
| Test                                        | Compliance                                                                              | Electromagnetic<br>environment—guidance                                                                                                    |  |
| Conducted disturbances induced by RF fields | 3 V/m from 0.15 MHz to<br>80 MHz<br>6 V/m in ISM bands from                             | The ISM bands between 0.15 MHz and 80 MHz are 6.765 MHz to 6.795 MHz                                                                                                    |  |
|                                             | 0.15 MHz to 80 MHz                                                                      | 13.553 MHz to 13.567 MHz<br>26.957 MHz to 27.283 MHz<br>40.66 MHz to 40.70 MHz.                                                                                                    |  |
|                                             |                                                                                         | The amateur radio bands between 0.15 MHz and 80 MHz are 1.8 MHz to 2.0 MHz 3.5 MHz to 4.0 MHz 5.3 MHz to 5.4 MHz 7.0 MHz to 7.3 MHz 10.1 MHz to 10.15 MHz 14.0 MHz to 14.2 MHz 18.07 MHz to 18.17 MHz 21.0 MHz to 21.4 MHz 22.8 9 MHz to 29.7 MHz 50.0 MHz to 29.7 MHz 50.0 MHz to 54.0 MHz. |  |
| Voltage dips <sup>a</sup>                   | 0% U <sub>τ</sub> for 0.5 cycle at 0°,<br>45°, 90°, 135°, 180°,<br>225°, 270°, and 315° |                                                                                                    |  |
|                                             | $0\%~\rm U_T$ for 1 cycle and 70% $\rm U_T$ for 25/30 cycles at $0^\circ$               |                                                                                                    |  |
| Voltage interruptions <sup>a</sup>          | 0% U <sub>T</sub> for 250/300 cycles                                                    |                                                                                                    |  |

a. Voltage dips and interruptions:  $U_{\tau}$  is the AC mains voltage prior to application of the test level.

### **Explanation of Product and Label Symbols**

| Symbol                          | Meaning                                                                   |
|---------------------------------|---------------------------------------------------------------------------|
|                                 | Input from telephone jack                                                 |
|                                 | Output to telephone (optional)                                            |
| $\ominus \bullet \oplus \oplus$ | AC/DC adapter power input                                                 |
|                                 | Direct current (DC)                                                       |
| •                               | Universal serial bus (USB) connector                                      |
| P/N                             | Part number                                                               |
| SN                              | Serial number                                                             |
| REF                             | Reference number/catalog number                                           |
| $((\bullet))$                   | Non-ionizing electromagnetic radiation                                    |
|                                 | IEC 60601 Class II medical equipment, protection against electrical shock |
| •••                             | Manufacturer                                                              |
|                                 | Date of manufacture                                                       |
|                                 | Follow instructions for use                                               |
| IP21                            | Protection against ingress of solid foreign objects and water             |

| Symbol                | Meaning                                                                                                    |  |  |
|-----------------------|----------------------------------------------------------------------------------------------------|--|--|
| Q                     | Power indicator (applies to USB cellular adapter)                                                                                                    |  |  |
| Ψ                     | Wireless indicator (applies to Model 6295 USB cellular adapter)                                                                                                    |  |  |
| X                     | Waste, Electrical, and Electronic Equipment (WEEE) symbol. Indicates separate collection for electrical and electronic equipment (i.e., do not throw this device in the trash) |  |  |
| 1                     | Temperature range limits                                                                                                    |  |  |
| <u></u>               | Humidity range limits                                                                                                    |  |  |
| <b>€</b>              | Atmospheric pressure range limits                                                                                                    |  |  |
| EC REP                | Authorized representative in the European Community                                                                                                    |  |  |
| AUS                   | Australian sponsor address (applies to distribution box)                                                                                                    |  |  |
| C€                    | CE mark of conformity (applies to USB accessory adapter)                                                                                                    |  |  |
| TUV<br>SUD<br>NHTI US | Indicates this product has passed a comprehensive testing procedure and the production plant is regularly monitored as certified by a Nationally Recognized Testing Laboratory |  |  |
| C                     | Indicates this product complies with applicable Australia radiocommunications standards (applies to USB accessory adapter)                                                     |  |  |

### Scientific Scientific

Boston Scientific Corporation 4100 Hamline Avenue North St. Paul, MN 55112-5798 USA Telephone: 651.582.4000

Medical Professionals: 1.800.CARDIAC (227.3422)

Patients and Families: 1.866.484.3268

www.bostonscientific.com

© 2018 Boston Scientific Corporation or its affiliates. All rights reserved.

359371-005 en USA 2018-11

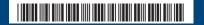